# **EXERCISE THE SUBSERVING SCRIPTION**<br> **S63-265-1728**<br> **WWW.qcs.org**

 Quad-Cities Computer Society Newsletter for March 2011 Volume 29, number 1

*QCS Review Backing Up Your Computer with Rebit 5 Ridiculously Simple Backup Software*

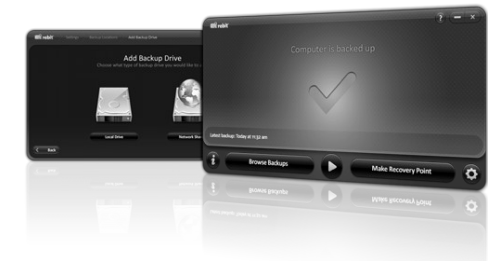

presented by **Larry Stone lstone512@mchsi.com** by Joe Durham

#### **rebit.com**/

Larry Stone came before our members and discussed a very useful and time saving project: backing up your computer. He asked for a show of hands of people who have had their hard drives crash and lost data. About one quarter of the audience raised their hands, including Larry. We are mesmerized by the new computers, they are faster, have more gadgets, and do more things, but they will fail somewhere down the road.

He related that his first hard drive

crash occurred in 1993 when he had his data backed up up on 32, 5  $\frac{1}{4}$ floppies. A slow cumbersome process. Today's backup alternatives are more powerful and faster by many magnitudes.

 Larry briefly described some of the backup alternatives: using another internal hard drive, using flash drives, using CD or DVD's. But for ease of use and reliability Larry has found the Rebit software to be the answer for the novice computer user. That fits the makeup of most of our QCS members. We use computers generally for home use, email, photos and genealogy. Acronis and other software issues work fine, but in his opinion these software titles are for power users who want all of the options that are available.

Larry mentioned Carbonite, which is an offline backup service which puts your data in the Internet cloud. It works well. Several members in our group use it. But it needs a fast broadband connection to be worthwhile and the initial upload of your entire hard drive can take some time. He did mention that the download time would be much faster if you had to restore your data from an offline source. This method only backups up your data, not the entire OS and programs.

Views and opinions expressed by presenters do not necessarily reflect those of the Quad-Cities Computer Society. Monthly meetings are open to the general public.

Rebit software is the best, simple solution for home or small business on site backup needs. It backs up your entire OS, programs and data in real time. It is always working while you work, so none of your important data is lost. Rebit is compatible with Windows XP, Vista and Windows 7. Rebit requires the use of an external drive source of some kind. USB external drives are very reasonably priced in today's market in the 500 GB and 1 Tera byte sizes. In the near future new computers models will have USB 3.0 architecture which will improve the transfer rate greatly and Rebit supports USB 3.0.

Larry proceeded to download the trial version during his presentation. It required only your name and email address. At the end of thirty days if you wish to purchase it, an access code would be issued on payment.

The installation process took only minutes to complete. Then a simple GUI instruction screen appeared which directs you to pick out the drive to receive the backup data. In this case Larry, brought with him a small 3.5 portable hard drive which he connected via a USB cable. Then Rebit asks you which drive

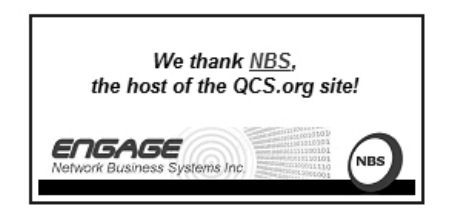

The QCS is a member of

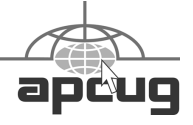

**QBITS** March 2011 The QCS is a member of  $\overrightarrow{q}$ 

Would You Like to receive your *QBITS* via email? The *QBITS* can now be produced in Acrobat PDF format and sent to your email box. If you desire to have the newsletter sent to you electronically instead of by US Mail, notify: Patty Lowry, *QBITS* co-editor (563) 332-8679 **heidiho@soloconnect.com**

*QBITS* Published monthly by the Quad Cities Computer Society c/o Cheryl Heimburger 17209 Cedar Road East Moline, IL 61244-9729 webpage: www.qcs.org Co-editors Joe Durham joseph85\_us@yahoo.com Patty Lowry heidiho@soloconnect.com

The Quad-Cities Computer Society or QCS is an Iowa nonprofit organization for charitable, scientific, and educational purposes primarily to educate the public concerning the advantages and disadvantages of microcomputers and to publish a newsletter for distribution to members, area libraries and educational institutions. The QCS is recognized as a 501(c)(3) nonprofit charitable and educational organization by the IRS. Copyright *QBITS* copyright © 2011 by the QCS. All rights reserved. Subscriptions are included in cost of membership. Reproduction of any material herein is expressly prohibited unless prior written permissions is given by the QCS. Permission to reprint material contained herein is granted to other non-profit personal computer groups provided the full attribution of the author, publication title and date are given, except that articles with Copyright notice in the header indicates article may be reproduced with the express written permission of the author ( or other indicated copyright holder). Brand or product names are trademarks of their respective carriers. As a typographic convention we do not so identify as such.

you wish to backup. He clicked the C: drive. And that's all there was to it. The progress monitor displayed immediately the percentage complete. By the end of his lecture, Rebit had backed up approximately 17 % of his drive.

Once installed Rebit appears on your system tray and will visually indicates that it is running its services. He mentioned that you can interrupt the process, shut down your computer if you need to do that and Rebit software will pickup where it left off in the scheme.

It may take sometime to complete your initial backup, but thereafter Rebit software works 24/7 in the background backing up your data and programs as you use them. Larry did observe that older computers with Windows XP may slow down some during this process. New machines purchased within the last 2 years will work seamlessly with Rebit and you will not notice any measurable degradation of operating speed.

Once the initial backup is accomplished you will see in your My Computer screen the common drive associations: C:, D:, etc, but now there will exist a Rebit location. You can even access and view individual files you wish to restore from the Rebit backup set.

Recently a friend of his had a hard drive crash which contained important work that she needed to complete. Since they were using Rebit software, Larry was able to select a backup set from 5:30 pm of the previous day and restore all of her work to a newly installed hard drive to her computer. She was up and running with a complete OS, programs and data as if nothing had transpired.

Rebit can be purchased in three

different modes:

Online for \$34.95 for one license, or \$79.95 for 3 licenses. They provide you instructions for creating a boot up CD disk of the program.

Purchase the program for delivery for \$39.95 for one license or \$84.95 for 3 licenses. In this scenario you get the boot up CD with the package.

Rebit software comes preinstalled on external hard drives that they sell:

500 GB drive for \$109.95

1 TB drive for \$124.95

2 TB drive for \$179.95

The Rebit Internet page has many links for Product Documentation, Frequently Asked Questions, and a forum for sharing ideas and questions. The FAQ page is quite extensive and covers nearly all commons possibilities of Rebit computer use.

As always Larry provided our club with a good software choice for our club's skill set and that can reduce time, pain and computer suffering among us all as we navigate this increasingly novel electronic age.

# *My Experience with Rebit*

\_\_\_\_\_\_\_\_\_\_\_\_\_\_\_\_\_\_\_\_\_\_\_\_\_\_\_\_

by Judy Ramsey, qcs member

 I decided to try the Rebit 30 day free trial application by downloading it from their website. The only problem I had was that I didn't have my external hard drive that I was going to use formatted. Once that was resolved, the Rebit software began the process of copying everything on my computer over to

the external hard drive which took about 4-1/2 hours.

 During this initial download, my computer ran pretty slow when I tried to do other things, so I just left it alone and let it run. Once it completed, a dashboard comes up that gives you the ability to see what's in your backup as well as make a quick recovery point if you want an immediate back up. The software continues to back up as you are using your computer throughout the day. It is amazing how quick and seamless this little software works and the best part is that now I have my entire computer backed up. I would definitely recommend it.

# *Nominating Committee Report*

 $\mathcal{L}_\text{max}$  , where  $\mathcal{L}_\text{max}$  , we have the set of  $\mathcal{L}_\text{max}$ 

At the opening of the program meeting March  $7<sup>th</sup>$ , a report of the nominating committee will be presented. After presenting this slate, the President will open the meeting for nominations from the floor. Floor nominations require that:

 1) Nominees must be members in good standing.

 2) Nominees must be present and express their willingness to serve.

 3) Any nominee not present must have submitted to the Board prior to the meeting by mail to Judi McDowell, Quad-Cities Computer Society, 1839 Cleveland Rd, Colona, IL 61241 a written statement expressing their willingness to serve if elected.

President : Judi McDowell **Vice-President**:Nancy Polios **Secretary**: Diana Wolf

## *QBITS* March 2011 3

**Treasurer**: Cheryl Heimburger **Directors at Large**: Susan Peterson Karen Reynolds Emily Smith Vicki Wassenhove Dave Tunner

Submitted by , Vicki Wassenhove Nominating Committee chair.

 $\mathcal{L}_\text{max}$  , where  $\mathcal{L}_\text{max}$  , we have the set of the set of the set of the set of the set of the set of the set of the set of the set of the set of the set of the set of the set of the set of the set of the set of

## *The QCS Need You*

 March is election month and we are looking for people willing to serve on the board as Directors At Large. If you would be interested or know of a member who would be good in that position, contact Vicki Wassenhove as

\_\_\_\_\_\_\_\_\_\_\_\_\_\_\_\_\_\_\_\_\_\_\_\_\_\_\_

[wazz123@gmail.com.](mailto:wazz123@gmail.com)

#### *Free "Cheat Sheets" for Software and Hardware* By Ira Wilsker

#### WEBSITES:

http://www.makeuseof.com/tag/ 14-great-cheat-sheets-posters-tomake-you-a-software-wizard/ or **tinyurl.com/lubvwz**

http://www.customguide.com/ computer-training/ quick-references or **tinyurl.com/6fd6r7u**

http://learn.customguide.com/ index.php? module=QR&action=Index (free registration required) or **tinyurl.com/6ao4het**

http://www.makeuseof.com/ pages/ or **tinyurl.com/36d95t3**

[http://www.makeuseof.com/pages/d](http://www.makeuseof.com/pages/downloads) [ownloads](http://www.makeuseof.com/pages/downloads) or **tinyurl.com/2brk55h**

http://www.makeuseof.com/ tag/7-essential-cheat-sheets or **tinyurl.com/6l4el24**

Recently, I was asked to teach an eight hour non-credit class on Excel to the employees of a local company. I know by experience that handouts are a popular adjunct for any class, so I had to find some useful handouts for this Excel class; so called "cheat sheets" are as good as any other handout, so I proceeded to print a set of Excel cheat sheets for Excel versions 2003, 2007, and 2010. The information on those cheat sheets alone was more than adequate for a one-day class, and could have also been used for a longer class.

 In this context, a "cheat sheet" is not a device used by a college student in an act of academic dishonesty, but a digital or printed copy of instructions for a software product that clearly explains and shows how to use the features and functions of that product. In addition to the various versions of Microsoft Office, free cheat sheets are available for many other PC, MAC, LINUX, and other computer related software and hardware products. While most of the free cheat sheets are for software products, some cheat sheets, called by their publisher "Make Use of Guides"

(**www.makeuseof.com/pages or tinyurl.com/36d95t3**) are for

**--continued on next page--**

hardware and services.

Some of the nearly three dozen available include:

- How To Easily Build Your Own Cheap Computer
- The Awesome Automation Guide for Mac Users
- The (Very) Unofficial Facebook Privacy Guide
- The Office Worker's 101 Guide to a USB Thumb Drive
- The Windows 7 Guide: From Newbies To Pros
- The Ultimate Guide To Gmail, Your Guide To Create Professional Documents on Word
- The Internet Music Guide For The Audiophile
- The Essential Guide To Digital Photography
- A Newbie's Getting Started Guide to Linux
- The Mac Manual

The Underground iPhone Guide The Big Book Of iTunes, and about 25 other such titles.

One of the best sources of free software cheat sheets is Custom Guide's "Quick References", available online at **www.customguide. com/computer-training/quick-references.** 

On this Quick Reference page are free PDF format cheat sheets for Office 2010, Excel 2010, Outlook 2010, PowerPoint 2010, and Word 2010. With free registration, the user can also access the full collection of Custom Guide's Quick References, including the 2007 and 2003 versions of the Office products, as well as Microsoft's OneNote, Project (2007 and 2003), Publisher, SharePoint, and Visio.

There are also Quick References for Windows 7, Vista, and XP. Apple users may also find these

Quick Reference Guides useful, as there are guides for Appleworks, MAC OS, Microsoft Entourage, and the Apple versions of Microsoft Word, Excel, and PowerPoint. Some of the guides for Adobe products are available for both the PC and MAC versions, and include Acrobat, Dreamweaver, Fireworks, Flash, and Photoshop.

 Almost all of the Custom Guide's Quick References are of a similar design and format as downloadable PDF files. The guides are in full color, and typically two pages in length. They all display the opening screen of the product with all of the features labeled with a clear and concise explanation of each item. If there is a ribbon or menu bar in the software, the guide labels each function on the image of the item, and presents a summary of the functions in a table adjacent to the image.

Most of the products covered by the guides also have a selection of "keyboard shortcuts" displayed that can be used to increase the speed and efficiency of the user by using these shortcuts rather than clicking on menu items. Commonly done tasks like copying something can be accomplished by utilizing the common Windows shortcut CTRL-C, and then pasting the item with CTRL-V; this is much quicker then clicking on the menu and then scrolling to COPY, and repeating the menu process and clicking on PASTE.

In many Office products (including competitors to Microsoft Office), formatting can also be done with intuitive shortcuts, such as CTRL-B for bold, CTRL-U for underline, CTRL-I for italics, and several other similar shortcuts; these shortcuts are among the dozens displayed in the Quick Reference guides.

The guides also include information (as appropriate) for formatting, graphics, editing, styles, animations, special effects, tables, and other functions of the software. There is a lot of very useful information crammed into these two-page guides, and they would be ideal for all users of these products, regardless of experience level. These are precisely the handouts that I use in my non-credit software classes. The "MakeUseOf Guides" available free from www.makeuseof.com/pages are also downloadable in PDF format. While these guides are free, a onetime registration is necessary to download them. In addition to the "MakeUseOf Guides", there are also dozens of other free guides available for download (free registration required) at **www.makeuseof.com/pages/down loads or tinyurl.com/2brk55h** .

Some guides that I have used to learn shortcuts include guides for Firefox, Gmail, Linux, and Internet Explorer. MAC users may find useful the shortcut guides for OS X, and the MAC versions of Firefox. Since its release, I have been using Windows 7 as my primary home computer, and have found "The Ultimate Windows 7 Guide: From Newbies To Pros" a very helpful document. This free 50 page guide (PDF) to Windows 7 is written in an easy to read and understand format, and contains useful information and tips for Windows 7 users of all levels.

I have used "The Essential Guide To Digital Photography" to help me with my digital camera, and since it seems that almost everyone today has a digital camera, this guide may be invaluable.

I know a lot of people who use Google's Gmail service as their email provider, and the "The Ultimate Guide To Gmail" is 35 pages full of Gmail hints, tips, and ideas. "The Incredible Free Manual For Every Mac User" is a 69 page ebook (PDF) with a treasure trove of information for MAC users. In all, there are 32 such ebooks available.

With all of this free information available for computer users, there should be several titles that would be of interest to just about everyone. I use some of these "cheat sheets" in the classes that I teach. and recommend them as needed to my students and coworkers. You too may find them very useful.

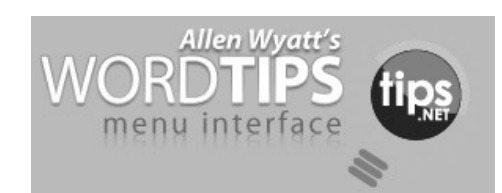

## *Automatically Selecting Words*

 When you are editing your document, there are many times that Word tries to guess what you are doing and then complete your task for you. This helpfulness can be aggravating at times. One such instance is when you are trying to use the mouse to select text from the middle of one word to the middle of another. Whenever you click inside a word and then start dragging the mouse, Word assumes you want to make a selection. As soon as you move the mouse pointer outside the word, the program assumes you wanted to select the entire first word in which

# *QBITS* **March** 2011 **5**

you originally clicked.

If you want to ensure that Word doesn't make that assumption, you need to follow these steps to turn off the offending feature in Word 97 through Word 2003:

1. Choose Options from the Tools menu. Word displays the Options dialog box.

2. Make sure the Edit tab is selected

3. Make sure the When Selecting,

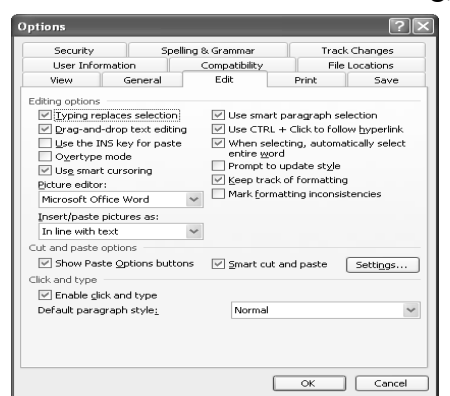

Automatically Select Entire Word check box is cleared.

The Edit tab of the Options dialog box.

4. Click on OK.

You can follow these steps if you are using Word 2007 or Word 2010:

1. Display the Word Options dialog box. (In Word 2007 click the Office button, then choose Word Options. In Word 2010 display the File tab of the ribbon, then click Options.)

2. Click Advanced at the left side of the screen.

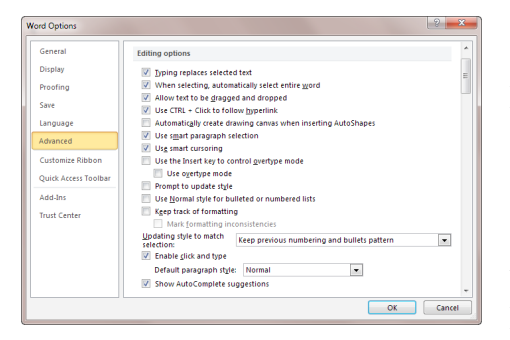

The Advanced area of the Word

Options dialog box.

3. In the Editing Options area, make sure the When Selecting, Automatically Select Entire Word check box is cleared.

4. Click on OK.

Copyright © 2011 by Sharon Parq Associates, Inc. Reprinted by permission. Thousands of free Microsoft Word tips can be found online at **word.tips.net.**

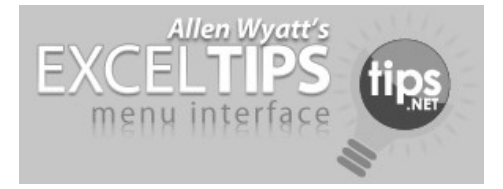

## *Calculating Week-Ending Dates*

 Do you keep track of information based on week-ending dates? Many businesses do, and therefore need a quick way to calculate the weekending dates for the complete year. The dates could be easily calculated with a macro, but you can do it just as easily with formulas.

There are two formulas you can use in order to calculate your weekending dates. Let's assume, for the sake of this example, that your year is stored in cell A1. You could then figure out the first Saturday of the year by using this formula in cell  $A3$ :

=DATE(A1,1,1)+7- WEEKDAY(DATE(A1,1,1))

This works because the WEEK-DAY function returns a value of 1 (Sunday) through 7 (Saturday) for any date. If you subtract that value from 7, then you have a value of 6 (Sunday) through 0 (Saturday). When you add that value to the DATE value for January 1 of the

**--continued on next page--**

year, you end up with the first Saturday of the year.

If you prefer to have your weeks end on Fridays, then the formula needs to change a bit:  $=$ DATE $(A1,1,1)+7 (WEENDAY(DATE(A1,1,1)+1))$ 

Finally, if you prefer to have your weeks end on Sundays, then the formula needs to be like this one:  $=$ DATE $(A1,1,1)+7-$ WEEKDAY(DATE(A1,1,1),2)

This formula uses a parameter for the WEEKDAY function that calculates weekdays that range from 1 (Monday) through 7 (Sunday).

Once you have the first weekending date for the year (in A3, remember?), then you can calculate the rest of the week-ending dates for the year. Place the following formula in cell A4:

=IF(YEAR(A3+7)=\$A\$1,A3+7," ")

This checks to see if one week past the previous date is still in the year. If it is, then the new date is returned. If it isn't, then an empty string is returned. If you copy this formula from A4 down through A55, then you will have all the desired week-ending dates for the year. With the formulas in place, simply change the year in cell A1 to see how the dates change.

The range A3:A55 provides room for 53 week-ending dates, which is possible for any given year. Because you used the IF statement in the formula in cells A4:A55, then the very last value (A55) will be blank if there were only 52 weekending dates for the year.

Copyright © 2011 by Sharon Parq Associates, Inc. Reprinted by permission. Thousands of free

Microsoft Excel tips can be found online at [http://excel.tips.net.](http://excel.tips.net/)

#### *Free Calendars on the Web*

 Another year has come. That means it's time for a new calendar. Don't run out to the store just yet, though. You can get a free calendar online. And the free ones can be better than the ones you buy. Besides, making your own calendar is a fun little project. I've put together a selection of fun, free calendars that you can print up. You're sure to find one that suits your tastes.

**Dodecahedron Calendar** - A dodecahedron is a 12-sided 3-D shape. As it has 12 sides, it makes for an interesting 3-D calendar that sits on your desk. Craft Meister has a template for the shape. Cutting it out is easy. As for supplies, you only need some card stock and scissors. Just make sure the paper you choose conforms to either A4 or U.S. Letter sizes.

**Paper Toy Pop-up Calendar** - The Paper Toy Pop-up calendar is a neat calendar that looks like a popup book. It's decorated with vibrant illustrations that are festive and seasonal. You'll get a full template to print out and follow. When it's all done, you can open all the pages at once. It's like a 360-degree calendar.

**Blog Guidebook Calendar** - If your passion is blogging, you may already know about The Blog Guide-book. It's a site that specializes in "all things bloggy." The Blog Guidebook has the perfect calendar for your year. It's a downloadable PDF that you can print out and hang on your wall.

**Alice Cantrell Calendar** - There

is stunning beauty all around us in nature. And it's easy to bring glimpses of that beauty into your home. All you need is a calendar. Thanks to Alice Cantrell, you can download a beautiful calendar for 2011. The calendar showcases some wonderful illustrations of nature. There are several birds and various plants. She's even marked off the phases of the moon.

**CreativeMamma Calendar** - Inspiration can come from something as simple as a calendar. The folks over at CreativeMamma have made a free calendar that's bound to inspire. It features some neat artwork and writeable spaces. Every month features a different color. And not only is there room to write in events, but there's also room for doodling. This calendar can help you be creative and organized.

**Owl Calendar** - Owls are pretty cool animals, wouldn't you say? If you are a bird enthusiast or just think owls are neat, you'll love this. It's a free calendar you can download with tons of owl artwork. And you can choose exactly which pieces you want for your calendar. You can pick from more than 30 drawings and paintings.

**Noise to Signal Calendar** - If you're big on social media you may have heard about Noise to Signal. It showcases insightful cartoons that poke fun at social networking. And to celebrate the New Year, the creator of Noise to Signal has made a calendar. It features a different cartoon for each month. It's bound to give you a laugh every time you look at it.

**Optimistic Art Coloring Calendar** - Coloring books are a bit traditional. It's time for something new. What about a coloring calendar? Optimistic Art has made a free one

for you. It's got a bunny theme. There's a bunch of bunnies cooking a delicious carrot. It's all very cute and kid-friendly. You could even turn it into a fun activity. You and your kids could color a new section every month.

**Microsoft Office Templates** - Microsoft Office is a powerful bundle of programs. So of course, it's a great tool for making calendars. But you may not be an Office wizard. If that's the case, you should use Microsoft Office Templates. There are a lot of pre-made calendars you can use. Customize them with the events you want. Then print them out.

Cost: Free Systems: Windows XP ,Windows Vista, Windows 7, and Mac O SX Download Now:

**tinyurl.com/48lh9pk** Source: **www.kommando.com**

*Reprinted from the Bearly Bytes February, 2011 newsletter of the Big Bear Computer Club*

#### *Free Microsoft Office Training Manuals*

by Ira Wilsker **iwilsker@sbcglobal.net**

Learning how to use productivity software is crucial to your success with a computer. But mastering software like Word and Excel can take years of practice.

You can pay to take courses that teach these programs. Unfortunately, most of these are expensive. But you can get loads of free training online.

The Mouse Training Company offers a long list of programs to train in. It has all of its training

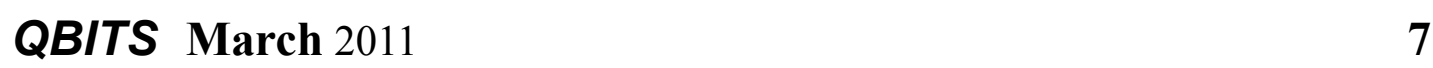

manuals available to download as PDFs.

Keep in mind that the digital versions of the manuals are free. If you want a printed and bound copy, you'll have to pay for it.

Cost: Free

Link: **www.mousetraining.co.uk** *System: Windows XP, Vista, 7, Mac OS X*

# *Internet Faxing*

by Jerry Grommes

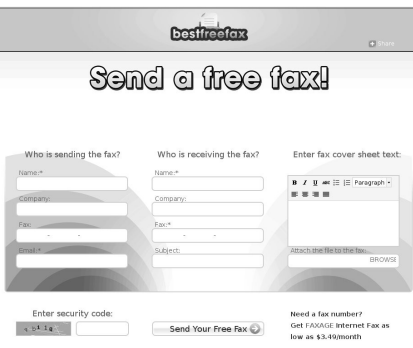

A couple of weeks ago I found myself in a dilemma. I needed to send a FAX, but my current computer (like most new computers) has no FAX modem. I could have gotten out my Laptop (it has a modem), but turned to Google instead. My search results lead me to "David Berger's Email Fax Reviews".

#### **www.a2.com/telecom/freefax.html**

There are countless fax companies offering similar services and David has posted reviews on many of them as well as their setup fees and charges. He has also posted reviews on the companies that offer free faxes. His site also provides links to each company he has reviewed.

There were several services that let you send faxes for free with no sign up, but if you want to receive a FAX you would need to sign up

with a service in order to get a phone number. Fees range from \$2.00 to \$64.95 a month depending on usage. David's favorite plan is \$10.00 a month and covers sending and receiving 500 faxes. That's much cheaper than the cost of a dedicated fax line.

 Seeing as I only had to send, I chose to use BestFreeFax.com **wwwtFreeFax.com** which did not require any sign up and the only personal information I had to provide was my email address as that is how they notify you when the FAX has been successfully transmitted.

I found BestFreeFax.com very straightforward and easy to use. Anyone who has even attached a file to an email would have no problem using this service.

BestFreeFax.com is a free Internet service without any hidden gimmicks. You may send two, fourteenpage, faxes a day totally free! Yes, that's 28 page of free faxing per day to any destination in the Continental 48 United States, Canada, or Hawaii. BestFreeFax.com is easy to use and very reliable. Users always receive an email confirmation with every fax.

Reprinted from January 2011 *SCUG News,* the newsletter of the Sandwich Computer Users Group.

\_\_\_\_\_\_\_\_\_\_\_\_\_\_\_\_\_\_\_\_\_\_\_\_\_\_\_\_

## APCUG's Annual Photo Contest for 2011

 Tell your members to get there camera's ready, the annual APCUG Photo contest will soon be an-

**-continued on next page-**

nounced. Somewhere inside of all of us is a creative genius just waiting for the chance to grab the spotlight……and we want to give you that chance. There will be multiple chances to win….including ……professional judging and our own "Photo Idol" chosen from the 'best of the best', so grab those cameras and start shooting! Announcement coming soon!

 $\mathcal{L}_\text{max}$ 

## *Remembrance of Magnetic Things Past*

**David Chrestenson – FVPCA Member** 

 While backing up my data the other day I realized that the backup disk was running out of space. So I browsed around a bit on Amazon and found a three terabyte drive, with a USB3 interface, for \$139. That should last for a while, I thought. Of course, that's what I also thought about the one terabyte disk I was backing up to now. And that's what I thought about the 360K floppies that came with my first computer. For which I paid \$50 for a box of ten.

 I poured myself a glass of eggnog, cut a slice of fruitcake, sat down, and thought back. What's the first disk drive that was available? How big was it, how much did it cost, and who made it?

 The year was 1952. IBM had recently opened a laboratory in California for research in advanced de-velopment. At that time magnetic storage consisted mostly of drums, internal to the computer, and tape, external. Tape storage had the disadvantage of only being able to be accessed sequentially. To get a record at the end meant reading the entire tape, a time-consuming process. Drums were too expensive and of too small a capacity. So the idea of using disks was seriously considered.

 Their first laboratory success was in February, 1954. The amount of research involved was stagger-ing. Not only the hardware had to be conceived and designed, but the entire concept of accessing data randomly, how to index, locate, and retrieve it had to be created. (A task almost as formidable as the hardware. Their first attempt ran slower than doing the job manually!) However, the project was completed and the first machine announced in 1955, with first delivery made in June, 1956. It was labeled the 305 RAMAC.

 RAMAC originally stood for Random Access Memory Accounting Machine, but by delivery time they had renamed it Random Access Method of Accounting and Control. It had 50 platters, rotating at 1200 RPM, each having 20 tracks per inch, and each recording at 100 bits per inch. Each disk was 24 inches in diameter. The heads were held off the platters by pumping air through a tube and down holes in each head. The total capacity was 5 megabytes!

 While the disks were in a cabinet about the size of a large refrigerator (with a curved glass front so that they could be seen,) the accompanying hardware, which was vacuum tubes, (one of the last ever used in a commercial machine) took up about five times as much space and weighed 2,150 pounds. The entire unit rented for \$3,200 per month! In 1956! And that was considered reasonable! Over a thousand were produced before

they were discontinued in 1961.

 As a side note, how did they decide on a 5 meg capacity? They had salesmen talk to some potential customers and none of them could figure out what to do with more than 5 meg. How times have changed, I thought, as I finished my eggnog and fruitcake.

Reprinted from the January 2011 issue of Foxtales, newsletter of the Fox Valley PC Association.

# *21st Century Photos*

By Wil Wakely, President, Seniors Computer Group, California

January 2011 issue, Bits and Bytes, The Official Electronic Newsletter of the Seniors Computer Group **www.SCGsd.org** wilw(at)adnc.com

 The advent of the digital camera, about 1990, marked the demise of the film camera, much to the displeasure of Eastman Kodak. Digital technology allows the average amateur photographer the ability to manipulate the image very easily with his computer, even better than the skilled dark-room professional of yore.

 Each digital pixel is a tiny area of the picture, so the more pixels available, the more detail the picture contains. Modern cameras have 10 megapixels or more (10 million pixels) which provide pictures almost as detailed as film, a difference hardly discernable by the naked eye. Also, the picture is shown on the LCD display on the back of the camera so you know immediately whether the shot is what you wanted. Automatic focus

and exposure settings are welcome features of modern cameras and eliminate the confusing settings of film cameras. Small "Point-andshoot" cameras now take great pictures with no operator skill required.

 Even cell phones now come with built-in digital cameras.

 Unlike film cameras, many more pictures are taken since the cost of each digital image is zero. As a result, the size of photo albums has exploded with the greater number of photos being stored on DVDs for posterity, or on a free Internet web site to be shared with friends.

 There are now many computer programs available for modifying the image, from simple ones like "Picture-it" to powerful ones like "Photoshop," with many others in between. Perhaps the most common one is Picasa, a free program from Google. It provides common photo fixes like cropping, brightness and contrast adjustments, along with many other more subtle controls. It also categorizes and stores your photos for rapid retrieval. Be sure to download this marvelous program from the Google web site.

 We can now digitize older photos so they can be modified and stored with ease. There are many scanners on the market to convert your photo to a digital file, whether it is from a photograph, 35mm slide, or film. A scanner will also let you convert a page of text to a digital file that a word processor can read and edit. A separate program called an OCR (Optical Character Recognition) is necessary to make the conversion from image to computer readable text file. These programs usually come bundled with the purchase of a scanner. A word of caution: scanning can be a very slow

process so plan to do it while watching TV. A bevy of commercial scanning companies will convert your photos for prices ranging from five cents to fifty cents each, depending upon volume. Once they are in digital form, you can modify them at will and store them on DVDs.

 Another word of caution: digital image files (JPG) can be huge and sending them by email can cause you to lose a lot of friends when their computer is tied up for a very long time while the large file is being received. Several programs are available that will reduce the file size suitable for email (<200KB) without losing much quality. One free program you can download that does this is called IrfanView: terrible name – wonderful program. Ain't technology great!  $\mathcal{L}_\text{max}$  , where  $\mathcal{L}_\text{max}$  , we have the set of the set of the set of the set of the set of the set of the set of the set of the set of the set of the set of the set of the set of the set of the set of the set of

# *Scam Alert*

by Don Singleton

#### **SCAM**

 I received an email, in Cyrillic font) from Admin (pro.dep@att .net) but a reply would have gone to admuk@rediffmail.com *"Attn: Please,We wish to notify you again that you were listed as an heir to the total sum of Five Million British Pounds.A regular mail was dispatched to you but no reply from you. We request you to kindly acknowledge officially to enable us process your inheritance. Yours truly, Admin London UK. Inquiries:+447024097981"*

As http://www.affillorama.com/ free-tools/domain-location

confirms, att.net is Atlanta, United States, but rediffmail.com is in Mumbai, India. Does it sound a but suspicious for a computer in Mumbai, India, set for Cyrillic font (Russia) to pretend to be in the US, to inform me of a British inheritance. Yes I thought so too.

#### **SCAM**

 I received an email: *"Dear valued Member. We Here at Ebay, Paypal, are sorry to inform you that we are having problem's with the billing information on your account. We would appreciate it if you would go to our website and fill out the proper information that we need to keep you as an Ebay member. Please Update your account information by visiting our updates web site below, http://members.multimania.co.uk/e bayaccountss john smith. Updates Center Account Team."*

 Well "john smith", those of us in the real world know that Ebay and Paypal are separate organizations, each with its own website, neither of which is http://members.multi mania.co.uk/ebayaccountss. I can tell just from looking at that URL that you signed up with a UK ISP called Multi mania with the user name of "ebayaccountss" (two "s"s), and neither Ebay or Paypal send emails with links that you are to click, in fact both warn their customers never to click a link in an email to reach their sites.

#### **SCAM**

 I received an email from MobilOil Message Center

 **--continued on next page--**

*"Please login to your MobilOil Message Center and visit the Message Center section in order to read the message. To Login, please click the link below:MobilOil Online Banking Copyright © 2010 MobilOil Federal Credit Union"* I don't have an account with the MobilOil Federal Credit Union but out of curiosity I clicked and was sent to http://mobiloilhome. com/MessageCenter/. I know that no bank or credit union would ever send an email with a link in it that I had to use, and I also doubt seriously that the MobilOil Federal Credit Union would use a domain name of mobiloilhome.com, but it sure looked like they are hoping I would be stupid enough to fill in my login credentials! Officers 2010-2011 Elected Officers President Judi McDowell (309) 314-1780 julee89@gmail.com<br>Vice President Nancy Polios (309) 755-4926 npolios@gmail.com Nancy Polios (309) 755-4926 [npolios@gmail.com](mailto:npolios@gmail.com)<br>Diana Wolf (309) 797-5413 theqcs.sec@mchsi. Secretary Diana Wolf (309) 797-5413 theqcs.sec@mchsi.com Treasurer Cheryl Heimburger (309) 496-9435 [cheimbur@hotmail.com](mailto:cheimbur@hotmail.com)<br>Directors at Large Susan Peterson (309) 721-7048 felspaw@sbcqlobal.net felspaw@sbcglobal.net Karen Reynolds (309) 797-6572 [kajor31539@gmail.com](mailto:kajor3153@gmail.com) [ginghis18@mchsi.com](mailto:ginghis18@mchsi.com) Dave Tanner (309) 764-6455 dl.tanner@mcshi.com wazz123@gmail.com Director Past President Patty Lowry (563) 332-8679 [heidiho@soloconnect.com](mailto:heidiho@soloconnect.com) Director/SIG Leader Beginners Jim Kristan (309) 755-8277 jmkris@gmail.com Genealogy Len Stevens (563) 359-9672 judylenstevens@msn.com Digital (coordinator) Vicki Wassenhove (309) 787-2239 wazz123@gmail.com<br>Internet Ted Huberts (309) 792-9470 s1owhand54@sbcglol Ted Huberts (309) 792-9470 s1owhand54@sbcglobal.net<br>Judi McDowell (309) 314-1780 iulee89@gmail.com Office Judi McDowell (309) 314-1780 julee89@gmail.com<br>
QBits Joe Durham (309) 764-5570 joseph85\_us@yahoo QBits Joe Durham (309) 764-5570 joseph85\_us@yahoo.com [lstone521@mchsi.com](mailto:lstone521@mchsi.com) Appointed Officers Membership Director Susan Peterson (309) 721-7048 felspaw@sbcglobal.net<br>Program Director Nancy Polios (309) 755-4926 npolios@gmail.com  $(309)$   $755-4926$  $755-4926$  npolios@gmail.com Public Relations Dir. Melinda Missman (309) 235-7579 [mamissman@msn.com](mailto:rujan2000@aol.com) Publicity Judy Ramsey (309) 764-3394 judy-ramsay@yahoo.com Financial Committee Mel VanderHoek (563) 355-5085 vanderhoek@netexpress.net APCUG Representative Patty Lowry Membership Records Susan Peterson (309) 721-7048 felspaw@sbcglobal.net<br>Web Master Vicki Wassenhove (309) 787-2239 wazz123@gmail.com Web Master **Vicki Wassenhove** (309) 787-2239 [wazz123@gmail.com](mailto:wazz123@gmail.com)<br> **QBITS** Newsletter Joe Durham (309) 764-5570 joseph85 us@yahoo. Joe Durham (309) 764-5570 joseph85\_us@yahoo.com<br>Patty Lowry (563) 332-8679 heidiho@soloconnect.com [heidiho@soloconnect.com](mailto:heidiho@soloconnect.com) Mailing Patty Lowry (563) 332-8679 heidiho@soloconnect.com Name **we have also controlled the set of the set of the set of the set of the set of the set of the set of the set of the set of the set of the set of the set of the set of the set of the set of the set of the set of the s**  Company\_\_\_\_\_\_\_\_\_\_\_\_\_\_\_\_\_\_\_\_\_\_\_\_\_\_\_\_\_\_\_ Address\_\_\_\_\_\_\_\_\_\_\_\_\_\_\_\_\_\_\_\_\_\_\_\_\_\_\_\_\_\_\_\_ City \_\_\_\_\_\_\_\_\_\_\_\_\_\_\_\_\_\_\_\_\_\_\_\_\_\_\_\_\_\_\_\_\_\_\_ State, Zip +4 \_\_\_\_\_\_\_\_\_\_\_\_\_\_\_\_\_\_\_\_\_\_\_\_\_\_\_\_ Home Phone  $\blacksquare$  Cell Phone\_\_\_\_\_\_\_\_\_\_\_\_\_\_\_\_\_\_\_\_\_\_\_\_\_\_\_\_\_\_ Email\_\_\_\_\_\_\_\_\_\_\_\_\_\_\_\_\_\_\_\_\_\_\_\_\_\_\_\_\_\_\_\_\_\_ Referred by **Executive EXECUTE** *Membership Corner* Any New Members joining and Members renewing in the month of **March 2011,** your dues are Individual : \$10.00 Family: \$13.00 All Memberships expire June 30th According to following chart: Join In Dues Month *I*Individual Family Nov | 20.00 | 26.00 Dec | 17.50 | 23.00 Jan 15.00 20.00 Feb | 12.50 | 16.00 Mar | 10.00 | 13.00 Apr | 7.50 | 10.00 May 1 5.00 6.00 Jun 2.50 3.00 *New Members* Pay Prorated Dues

# QCS Meeting Dates – March 2011

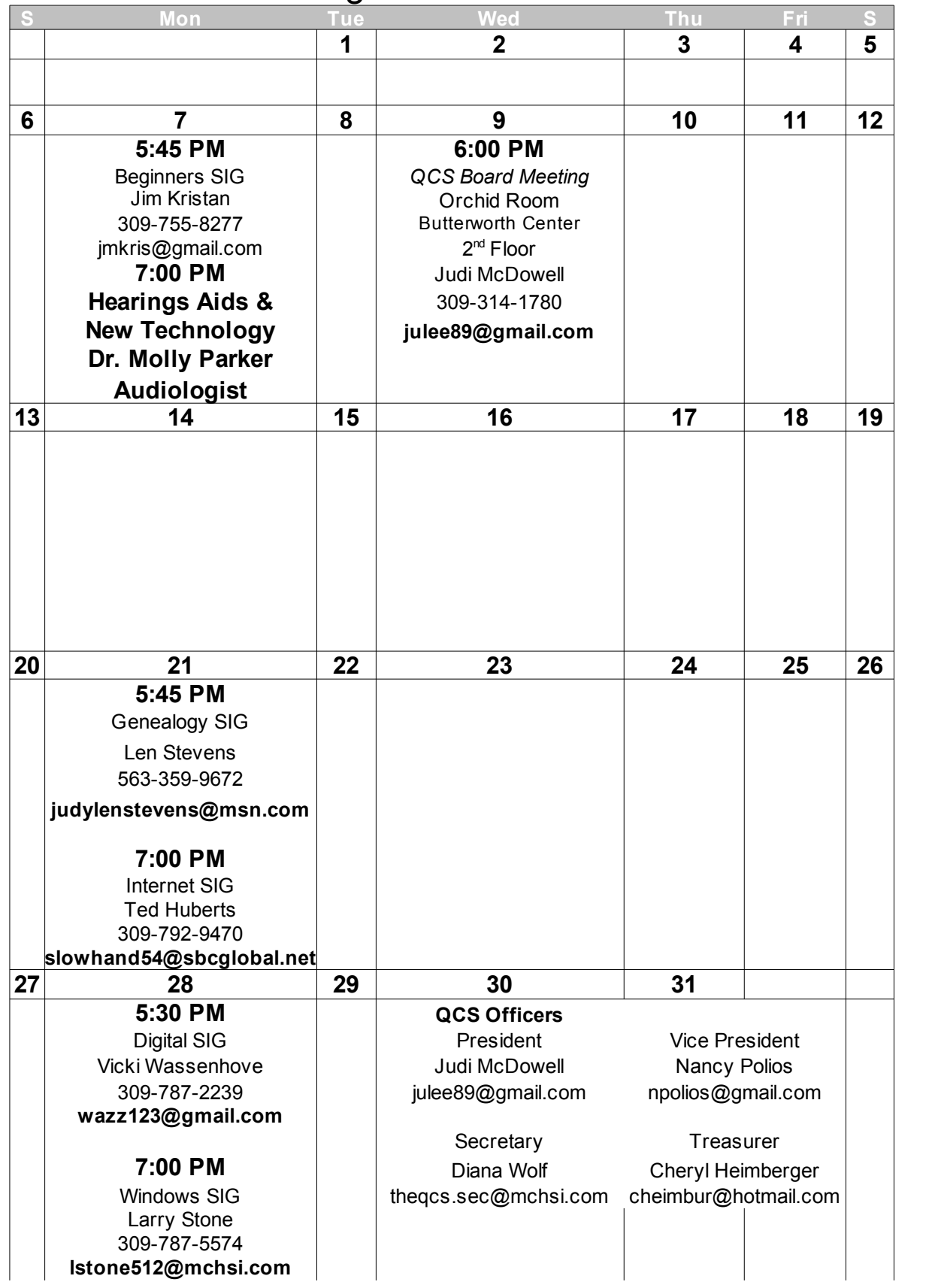

*QBITS* March 2011 11

Quad Cities Computer Society c/o Cheryl Heimburger 17209 Cedar Rd East Moline IL 61244-9729

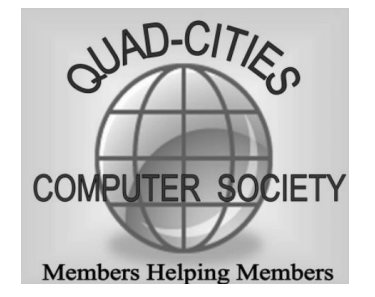

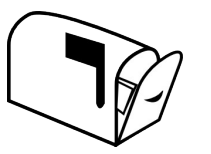

Moving? Send an address change to: **felspaw@sbcglobal.net**

#### **This Month in** *QBITS* **....**

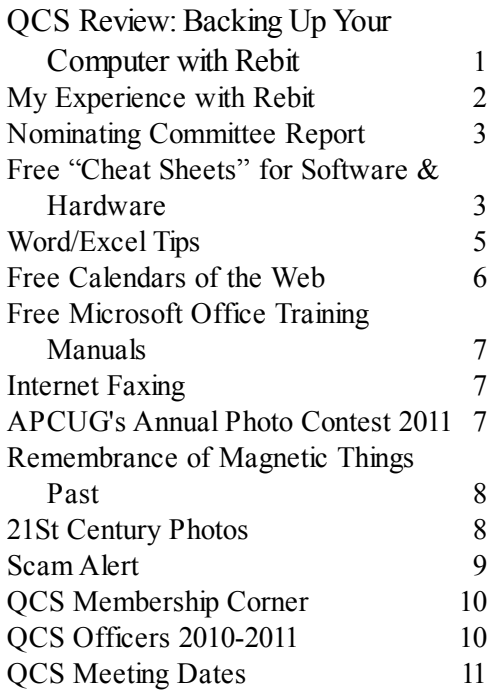

*Monday* **March 7, 2011 7:00 PM Hearing Aids & New Technology with Dr. Molly Parker Audiologist Butterworth Education Center 7 th Street and 12th Avenue Moline !**